# **Firefox : Accélérer l'affichage des pages web**

# **Date de dernière mise à jour : 14/03/2012 à 13:32**

Source : http://www.vulgarisation-informatique.com/article-617--accelerer-affichage-firefox.php. Distribution interdite sans accord écrit d'Anthony ROSSETTO (http://www.vulgarisation-informatique.com/contact.php)

Il y a une grande différence entre Internet Explorer et Mozilla Firefox ! Ce sont certes deux navigateurs, mais globalement la rapidité d'affichage est meilleure sur Mozilla Firefox que sur son concurrent.

Vous pouvez néanmoins optimiser cette rapidité d'affichage via quelques réglages.

Dans la barre d'adresse du navigateur Firefox tapez >> **about:config** et puis validez.

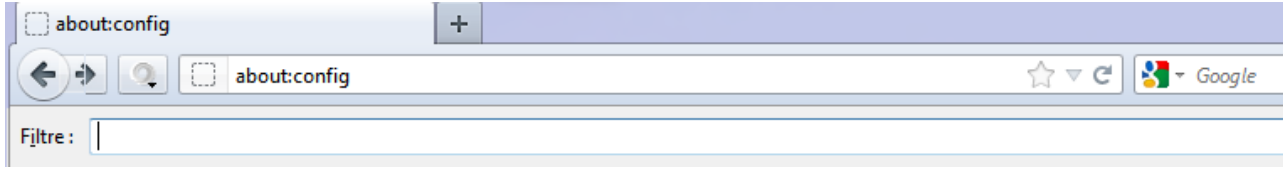

Recherchez ensuite (**sous Fitre)** les valeurs suivantes.( si la valeur est **false**, changez la valeur en **true**)

#### **network.dns.disableIPv6 => true**

#### **network.http.pipelining => true**

### **network.http.pipelining.maxrequests => 8**

## **network.http.proxy.pipelining => true**

Une fois ceci fait, choisir une nouvelle entrée.

Effectuez un clic droite sur un espace vide de votre page d'acceuil.

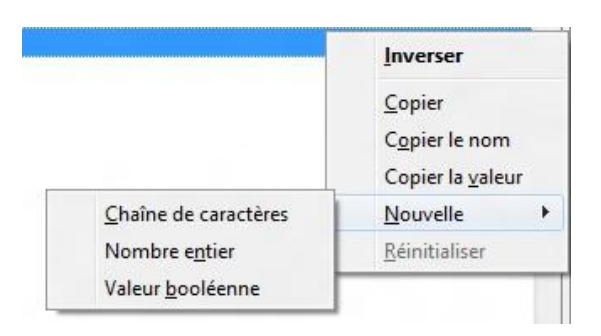

Effectuez un clic sur **Nouvelle**, pour certaines versions (**Valeur Numérique**) pour les plus récentes **(Nombre entier)**.

Introduisez ceci > **nglayout.initialpaint.delay** un clic sur **Ok** puis donnez-lui la valeur 0.

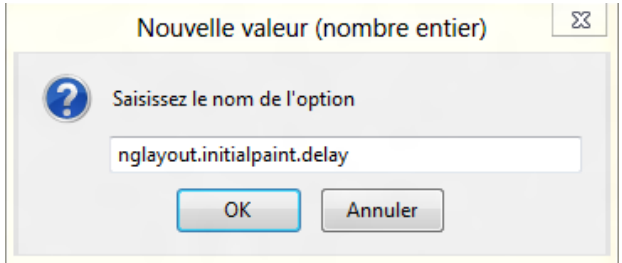

Source : http://www.vulgarisation-informatique.com/article-617--accelerer-affichage-firefox.php. Distribution interdite sans accord écrit d'Anthony ROSSETTO (http://www.vulgarisation-informatique.com/contact.php)